### **Tools for Creating Internet-Drafts**

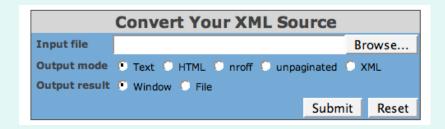

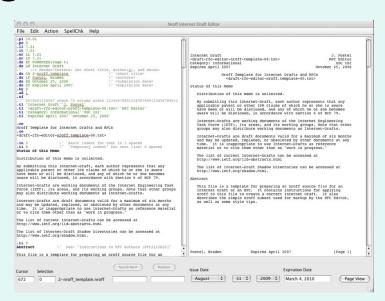

24 July 2011 Quebec City, Canada

### This tutorial

- The options
- Overview of NroffEdit
  - Demo
- Overview of xml2rfc
  - Demo
- Questions

# The options

|                              | NroffEdit                        | xml2rfc                                            | Word template                |
|------------------------------|----------------------------------|----------------------------------------------------|------------------------------|
| Source file                  | nroff                            | XML                                                | .doc or .docx                |
| Web site / RFC               | http://aaa-sec.com/<br>nroffedit | http://xml.resource.org                            | RFC 5385                     |
| Run locally                  | Yes                              | Yes or online                                      | Yes                          |
| Template for I-D             | Yes<br>(auto updated)            | Yes<br>(multiple)                                  | 2-Word-<br>v2.0.template.dot |
| Automated reference creation | Yes<br>(for RFCs)                | Yes<br>(for RFCs, I-Ds, and more)                  | No                           |
| Automatic TOC                | Yes                              | Yes                                                | Yes                          |
| Post-processing necessary    | No                               | No<br>(XML->XML option to make<br>standalone file) | Yes<br>(using Perl script)   |

Other options include editing .txt directly or using LaTeX -> nroff conversion.

#### What is NroffEdit?

It's a WYSIWYG editor for writing and editing Internet-Drafts.

- Provides a side-by-side view of nroff source and text output.
- Is available for download <u>http://aaa-sec.com/nroffedit/</u>
- Includes various features such as spellcheck and a template when starting an I-D.

# Why use NroffEdit?

#### This tool:

- creates an Internet-Draft in the proper format
- has a pre-loaded template
- includes an auto-generated table of contents
- generates references from rfc-ref.txt
- is straightfoward

#### You will have a source file that:

the RFC Editor can edit

### Quick-Start Guide

- Download and install the tool. (Latest version: 2.08)
- Select File > New Draft from Template.
- Build reference list (automatically pulls entries from ftp://ftp.rfc-editor.org/in-notes/rfc-ref.txt)

### **Templates**

- Pre-loaded with a template, which is automatically updated. The latest version can be downloaded:
  - http://aaa-sec.com/pub/NroffEdit/empty.nroff
- Other template available from the RFC Editor:
  - http://www.rfc-editor.org/rfc-editor/3-nroff.template

#### nroff Basics

#### Indentation

- **.in x** Set indent to x spaces from left column.
- .ti x Next line has a temporary indent of x spaces, then back to normal indent.

#### Text Wrapping

- .fi Fill subsequent lines until page width.
- .nf No fill. Subsequent output lines are neither filled nor adjusted. Input text lines are copied directly to output lines without regard for the current line length.
- .br Line break.

#### Page breaks

- .bp Break page.
- **.ne x** Keep next x lines on same page.

For more: go to Help > Supported Features and the template

### **Automated Table of Contents**

```
File
  Edit View SpellChk Tools Diff Help
                     ЖZ
   Undo
                             Search Next
   Redo
                     ЖΥ
 Tł
                        st's Legal Provisions Relating to IETF Doc
   Clear current document
 рι
                        uments carefully, as they describe your r
                        BSD License text as described in Section
   Reset expiry date calculator
   Paste issue date
   Paste expiry date
                     жu
   Update dates in draft
 Αŀ
   Update 'Table of Contents' and References F3
 TŁ
                        resentation of a certificate in the form of
                        ccording to RFC 3709 [RFC3709].
   Paste new managed 'Table of Contents'
   Paste new managed reference list
 .\" \# TD4 -- Set TOC depth by altering this value (TD5 = depth 5)
 .\" \# TOC -- Beginning of auto updated Table of Contents
 .in 0
 Table of Contents
 .nf
  9.1. Normative References . . . . . . . . . . . . . . . . . .
    .fi
 .in 3
 .\" \# ETC -- End of auto updated Table of Contents
```

# Inserting References

#### For RFCs:

Select "Paste new managed reference list" from the Edit menu. Enter RFC numbers and optional labels.

.\" \# [RFC]nnnn[;label], ... , [RFC]nnnn[;label]

.\" \# 2119;KEYWORDS, 5996;IKEv2

For I-Ds and other documents:

Copy & paste from other I-Ds, or type from scratch. Use .ti 3 before each entry.

# Managed reference list

```
.ti 0
5 References
.ti 0
5.1 Normative References
.\" \# REF -- Managed reference list. Syntax: [RFC]nnnn[;Label], ... ,[RFC]nnnn[;Label]
.\" \# 2119;KEYWORDS, 1776, 1924, RFC1925;TRUTHS, 1926, 1927
[KEYWORDS] Bradner, S., "Key words for use in RFCs to Indicate Requirement Levels", BCP
14, RFC 2119, March 1997.
.ti 3
[RFC1776] Crocker, S., "The Address is the Message", RFC 1776, April 1 1995.
.ti 3
[RFC1924] Elz, R., "A Compact Representation of IPv6 Addresses", RFC 1924, April 1 1996.
.ti 3
          Callon, R., "The Twelve Networking Truths", RFC 1925, April 1 1996.
[TRUTHS]
.ti 3
[RFC1926] Eriksson, J., "An Experimental Encapsulation of IP Datagrams on Top of ATM",
RFC 1926, April 1 1996.
.ti 3
[RFC1927] Rogers, C., "Suggested Additional MIME Types for Associating Documents", RFC
1927, April 1 1996.
```

# Editing an existing I-D

- Convert existing draft from text to nroff
- Update dates, author list, etc.
- Invoke managed table of contents
- Invoke managed reference lists
- Integration with IETF tools diff service to view changes made since previous draft
- Publish URL to diff for wider review

# Automated diff generation

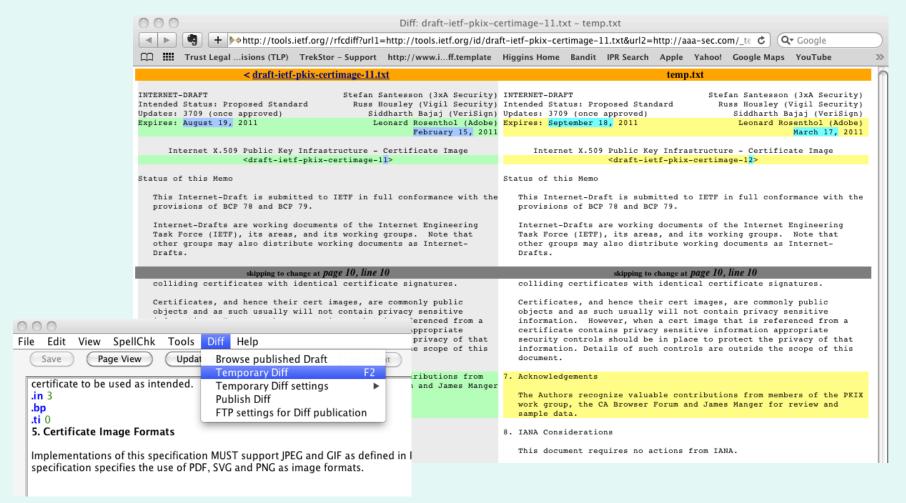

### There's lots more functionality.

- Spell check
- Expiration calculator
- Page View
- Selectable fonts
- Styled output and warning if lines exceed 72 characters
- Automated check for updates (NroffEdit, template, and RFC citation library)

For more information:

http://aaa-sec.com/nroffedit/nroffedit/faqbugs.html

### Demo

- 1. Installation
- 2. nroff to text
- 3. text to nroff

### What is xml2rfc?

#### A tool that:

- Converts an XML source file into a text, HTML, nroff, unpaginated text, or expanded XML file.
- Creates a document in the format of an Internet-Draft (or RFC).
- Is available from <a href="http://xml.resource.org">http://xml.resource.org</a> as a web-based service or for download.

# Why use xml2rfc?

#### This tool:

- creates an Internet-Draft in the proper format
- inserts boilerplate text
- formats reference entries
- outputs various formats including HTML, PDF, and ePub (experimental version)

#### You will have a source file that:

- can be used to exchange comments with coauthors
- can be used for metadata extraction
- the RFC Editor can edit

# Initial Setup: Choices

- Use the tool on the web or install it locally.
- Use the citation libraries online or maintain a local copy.
- Edit in your favorite editor or use an XML editor such as XMLmind.
- With XMLmind, use Bill's add-on that provides a WYSIKN (What You See Is Kinda Neat) interface

http://code.google.com/p/xml2rfc-xxe/

### **Quick-Start Guide**

- Use the tool online.
- Use the citation libraries online.
- Use your favorite text editor and edit raw XML.
- Start with a template OR the

**ENEW** Sxml2rfc I-D Creation Wizard

http://xml.resource.org/xml2rfc-wizard/

### **Templates**

- Available here: http://tools.ietf.org/tools/templates
- Recommend starting with:
  - For a generic draft:
     draft-davies-template-bare.xml
  - For a draft containing a MIB:
     mib-doc-template-xml.txt

```
<outer>

XML Basics ...
</inner>
...
</outer>
```

- Elements are nested
- Matching start and end tags (or simply an empty tag, e.g., <organization />)
- Attributes have quoted values
- Case-sensitive

<author initials="J." surname="Joyce">

- Use &It; for < and &amp; for &</li>
- See "XML basics" for more details

http://xml.resource.org/authoring/draft-mrose-writing-rfcs.html#xml\_basics

#### Overall Document Structure

```
<rfc>
   front
       author
       abstract
   middle
                             See the DTD for details!
       section
           t, list, figure
   back
       references
</rfc>
```

# Creating an Internet-Draft

- Make an author element for yourself
- <t> tags around paragraphs
- <figure><artwork> around figures
- Enter references as
   <xref target="RFCXXXXX" />
- Use citation libraries for references

# Setting the ipr attribute

The transition to new copyright (see <a href="http://trustee.ietf.org/license-info/">http://trustee.ietf.org/license-info/</a>) led to new options for the ipr attribute.

```
<rfc category="info" docName="draft-example-00"
ipr="trust200902">
```

- trust200902 \*commonly used
- noModificationTrust200902
- noDerivativesTrust200902
- pre5378Trust200902 \*used to add 6.c.iii paragraph

See the IETF Trust Copyright FAQ for further information:

http://trustee.ietf.org/docs/Copyright-FAQ-2010-6-22.pdf

### **Author Info**

Template for author info block:

```
<author initials="" surname="" fullname="" role="" >
   <organization></organization>
     <address>
      <postal>
        <street></street>
        <city></city>
        <country></country>
      </postal>
      <phone></phone>
      <email></email>
      <uri></uri>
     </address>
</author>
```

# **Using Lists**

```
Use the style attribute of the list element:
  style="empty": simply indents list items. (default)
  style="numbers": 1., 2., 3.
  style="letters": a., b., c.
  style="symbols": bulleted with o, o, o
       nested lists are bulleted with *, then +
       You can control this with PI <?rfc text-list-symbols="o*+-"?>
  style="hanging": for text idented under a term
              (using hangText attribute of <t> tag)
  style="format %d": for customized lists
```

### **Customized Lists**

```
(1)
(2)
    is < list style="format (%d)">
(3)
(a)
(b) is style="format (%c)">
(c)
REQ1:
REQ2: is < list style="format REQ%d:">
REQ3:
```

#### What is CDATA for?

A CDATA block is left alone by xml2rfc. It does not try to parse XML inside of a CDATA block. (For example, if a figure contains "<", you don't have to use &lt;) It is useful for including XML examples in the document.

<figure><artwork><![CDATA[

Here is a figure that mentions XML elements such as <xref>.

]]></artwork></figure>

# Citing References

All are cited textually in the same way: using xref elements with the target set to the anchor of the reference element, e.g.,

**XML** 

```
<xref target="RFC2119" />
```

<xref target="I-D.ietf-roll-of0"/>

<xref target="IEEE.802-11H.2003"/>

```
text
```

[RFC2119]

[I-D.ietf-roll-of0]

[IEEE.802-11H.2003]

# Inserting References

#### Use the citation libraries!

(available from http://xml.resource.org)

| citation<br>library | retrieve entire directory as a file | retrieve entire directory using wget -r -l 1 -A .xml -nd -nc | rss<br>feed | rsync |
|---------------------|-------------------------------------|--------------------------------------------------------------|-------------|-------|
| RFC                 | <u>zip</u> or <u>tgz</u>            | http://xml.resource.org/public/rfc/bibxml/                   | rss 1.0     | yes   |
| Internet-Draft      | <u>zip</u> or <u>tgz</u>            | http://xml.resource.org/public/rfc/bibxml3/                  | rss 1.0     | yes   |
| W3C                 | <u>zip</u> or <u>tgz</u>            | http://xml.resource.org/public/rfc/bibxml4/                  | rss 1.0     | yes   |
| JSF                 | <u>zip</u> or <u>tgz</u>            | http://www.xmpp.org/extensions/refs/                         | rss 0.92    | no    |
| 3GPP                | zip or tgz                          | http://xml.resource.org/public/rfc/bibxml5/                  | rss 1.0     | yes   |
| Miscellaneous       | <u>zip</u> or <u>tgz</u>            | http://xml.resource.org/public/rfc/bibxml2/                  | no          | yes   |

# Inserting References

#### 3 ways to use the citation libraries

(details to follow)

- The Short Way
   Use a PI in the references section: <?rfc include="reference.RFC.2119.xml"?>
- 2. The Long Way
  Define an ENTITY at the top and use &rfc2119; in the references section.
- 3. The Really Long Way Include the complete reference element.

ALL yield the same text output:

→ [RFC2119] Bradner, S., "Key words for use in RFCs to Indicate Requirement Levels", BCP 14, RFC 2119, March 1997.

# (1) The Short Way

Use a PI in the references section.

- <?rfc include="reference.RFC.2119.xml"?>
- → [RFC2119] Bradner, S., "Key words for use in RFCs to Indicate Requirement Levels", BCP 14, RFC 2119, March 1997.
- <?rfc include="reference.l-D.ietf-roll-of0.xml"?>
- → [I-D.ietf-roll-of0] Thubert, P., Ed., "RPL Objective Function Zero" draft-ietf-roll-of0-15 (work in progress), July 2011.
- <?rfc include="reference.IEEE.802-11H.2003.xml"?>
- → [IEEE.802-11H.2003] "Information technology Telecommunications and information exchange between systems Local and metropolitan area networks Specific requirements Part 11: Wireless LAN Medium Access Control (MAC) and Physical Layer (PHY) specifications Amendment 5: Spectrum and Transmit Power Management Extensions in the 5 GHz band in Europe", IEEE Standard 802.11h, Oct 2003, <a href="http://standards.ieee.org/getieee802/download/802.11h-2003.pdf">http://standards.ieee.org/getieee802/download/802.11h-2003.pdf</a>.

# (2) The Long Way

Define an ENTITY inside the DOCTYPE reference at the top.

# (3) The Really Long Way

Include the complete reference element.

```
<reference anchor='RFC2119'>
 <front>
  <title abbrev='RFC Key Words'>Key words for use in RFCs to Indicate Requirement Levels</title>
  <author initials='S.' surname='Bradner' fullname='Scott Bradner'>
   <organization>Harvard University</organization>
   <address> [snip] </address>
  </author>
  <date year='1997' month='March' />
  <area>General</area>
  <keyword>keyword</keyword>
  <abstract>
   [snip]
  </abstract>
 </front>
 <seriesInfo name='BCP' value='14' />
 <seriesInfo name='RFC' value='2119' />
 <format type='TXT' octets='4723' target='http://www.rfc-editor.org/rfc/rfc2119.txt' />
 <format type='HTML' octets='17491' target='http://xml.resource.org/public/rfc/html/rfc2119.html' />
 <format type='XML' octets='5777' target='http://xml.resource.org/public/rfc/xml/rfc2119.xml' />
</reference>
```

#### A Reference from Scratch

Note: It's preferable that you use the citation libraries esp. for RFCs and Internet-Drafts.

# Reference Tags

 How to get numbered refs instead of symbolic (e.g., [1] instead of [RFC2119]): Use the PI <?rfc symrefs="no"?> (Note: "yes" is the default.)

 How to get names instead of RFC numbers (e.g, [IKEv2] instead of [RFC4306]):

Insert the complete reference element and change the anchor attribute.

```
<reference anchor="IKEv2">
```

Also, update any corresponding xref targets.

### Inserting a table

The texttable element contains ttcol elements to define the columns and c elements to hold the contents of each cell.

```
<texttable anchor="table_ex" title="IETF Meetings in 2005"><ttcol align="center">IETF #</ttcol></ttcol align="center"># of Attendees</ttcol><tcol align="center"># of Attendees<c>62</c><<math downward</math downward</math downward
```

yields:

(figure/artwork elements are another option.)

| IETF # | City        | # of Attendees |
|--------|-------------|----------------|
| 62     | Minneapolis | 1133           |
| 63     | <br>  Paris | 1450           |
| 64     | Vancouver   | 1240           |

Data from http://www.ietf.org/meeting/past.html

Table 1: IETF Meetings in 2005

#### Dos and Don'ts

- Do use xref for references.
- Do use xref for section
   Don't hard-code a section number (to section)

Do use list elements for lists.

- Don't hard-code your references.
- Don't hard-code a section number (to refer within a document).
- Don't insert a list as a figure.

### Put your XML file to work

- Share comments/edits with your coauthors.
- Upload it to the I-D Submission Tool when you post your draft

https://datatracker.ietf.org/idst/upload.cgi

- Send it to the RFC Editor if your draft is approved for publication as an RFC. (They will already have it if you uploaded it.)
- Create and read the HTML version. Check out Julian Reschke's XSLT for an alternative to xml2rfc's HTML output.

#### What is Julian's rfc2629.xslt?

a set of XSLT transformations that can be used to transform RFC2629-compliant XML to various output formats, such as HTML and PDF.

#### **Documentation:**

http://greenbytes.de/tech/webdav/rfc2629xslt/rfc2629xslt.html

No conversion required - just open the XML file in the browser.

# If submitting your XML file to the RFC Editor

 If you used multiple files, consolidate your XML source into one file.

(For example, if you used a local citation library, insert the files.)

- Run the file using xml2rfc as available online. Make sure it creates a text file.
- If using PIs that are local or specific to alternate XML converters, please note they will be ignored by xml2rfc.

### How do I control whitespace?

(a.k.a. How do I get blank lines between list items?)

Use the PIs compact and subcompact. We recommend compact="yes" and subcompact="no".

- compact="yes" will not start each main section on a new page.
- subcompact="no" will put one blank line between list items.
- This should minimize the need for vspace.

# There's lots more functionality. For more information:

HOW TO (a.k.a. unofficial successor to RFC 2629):

http://xml.resource.org/authoring/draft-mrose-writing-rfcs.html contains descriptions of elements & attributes, and the DTD

README: <a href="http://xml.resource.org/authoring/README.html">http://xml.resource.org/authoring/README.html</a>
contains instructions for installing xml2rfc locally
contains full list of processing instructions (PIs) & their descriptions

xml2rfc FAQ: <a href="http://xml.resource.org/xml2rfcFAQ.html">http://xml.resource.org/xml2rfcFAQ.html</a>

xml2rfc mailing list: <a href="https://www.ietf.org/mailman/listinfo/xml2rfc">https://www.ietf.org/mailman/listinfo/xml2rfc</a>

#### Demos

1. Classic: editing in your favorite editor and formatting via the web page

2. I-D Creation Wizard (Beta)

3. rfc2629.xslt and Firefox

### Questions?

NroffEdit:

Stefan Santesson, sts@aaa-sec.com

xml2rfc:

Join the xml2rfc mailing list:

https://www.ietf.org/mailman/listinfo/xml2rfc

**RFC Editor:** 

rfc-editor@rfc-editor.org or stop by the desk this week